## **Video Transcript: Searching with Subject Headings in UNB WorldCat**

To get the best results from your search, we recommend that you use both keywords and subject headings. More specifically, start with a keyword search that will typically lead to a few relevant sources. Then, use the subject headings assigned to those sources to get more precise search results.

Subject headings are words or phrases used by a database to describe a given topic and to group together relevant sources. Similar to hashtags in social media, subject headings enable you to retrieve more precise search results on a specific topic.

As an example, here is a keyword search for **transgender mental health**. The very top resource looks quite relevant, based on title alone, but the other search results are not particularly useful. This is a perfect scenario where subject headings can improve your search results.

Go into the record for the book, *Transgender Mental Health*, select the **Description** option, and scroll down to **Subjects**. You can select any of the hyperlinked subjects but I'm going to click on the top one.

Our new subject search, **su:Transgender people Mental health**, leads to far better results.

Let's try this method again by going into the record for *Affirmative counseling and Psychological Practice with Transgender and Gender Nonconforming Clients*. Go into the **Description** option. The second item down in the list of **Subjects** is **Transgender people Counseling of**. This particular subject search brings up relevant articles in addition to books.

Subject headings are useful search tools in many other databases. To learn more about database searching, see the UNB Libraries' Research Toolkit in D2L Brightspace.

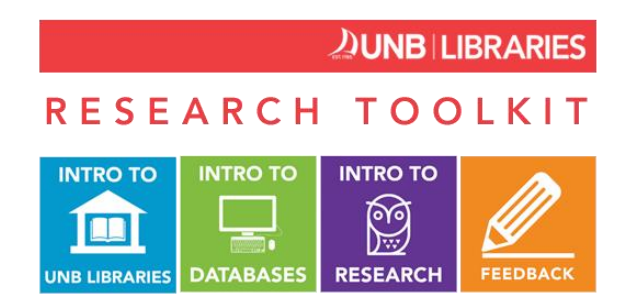

The Research Toolkit is a free and open course available to everyone at UNB. Once you register for the course, you can earn badges for completing quizzes as well as a certificate.

If you have any questions, talk to us via the chat widget on the library's web page, visit your library's Research Help Desk or Service Desk, or go to our research help page located under the "Services" tab (www.lib.unb.ca/research/). This page is full of research tips and includes links to useful videos.